# Unity Connection PreGreetings ليجست لاثم نيوكتلا Ï

### المحتويات

المقدمة المتطلبا<u>ت الأساسية</u> المتطلبات المكونات المستخدمة تصميم التكوين إنشاء معالج مكالمات جديد إنشاء قاعدة توجيه جديدة تمت إعادة توجيهها تكوين معالج المكالمات الجديد تكوين إدخال المتصل التحقق من الصحة استكشاف الأخطاء وإصلاحها

### المقدمة

يصف هذا المستند كيفية تكوين رسالة ترحيب مشتركة مثل رسالة ترحيب تمهيدية قبل ترحيب كل مستخدم أو معالج مكالمة.

## المتطلبات الأساسية

#### المتطلبات

توصي Cisco بأن تكون لديك معرفة باتصال Cisco Unity Connection (UC).

#### المكونات المستخدمة

تستند المعلومات الواردة في هذا المستند إلى الإصدارات .8x من الاتصالات الموحدة والإصدارات الأحدث، ولكنها قد تعمل مع الإصدارات السابقة.

تم إنشاء المعلومات الواردة في هذا المستند من الأجهزة الموجودة في بيئة معملية خاصة. بدأت جميع الأجهزة المُستخدمة في هذا المستند بتكوين ممسوح (افتراضي). إذا كانت شبكتك مباشرة، فتأكد من فهمك للتأثير المحتمل لأي أمر.

#### تصميم

يجب تشغيل رسالة ترحيب قياسية (على سبيل المثال، "مرحبا بك في Cisco... ("قبل كل تسجيل شخصي للمستخدم أو قبل ترحيب معالج المكالمات.

هنا بعض الأمثلة:

- تتم إعادة توجيه مكالمة إلى علبة بريد جون: *"مرحب<i>ا بك في Cisco. مرحبا، هذا هو جون. أنا غير متاح.......* **"**
- تتم إعادة توجيه مكالمة إلى علبة بريد Peter: "**مر***حبا بك في Cisco. مرحبا، هذا بيتر. الرجاء ترك رسالة.....*
- تتم إعادة توجيه مكالمة إلى معالج مكالمات: "**مرح***با بك في Cisco. شكرا لك على الاتصال.....*

• تتم إعادة توجيه مكالمة إلى معالج دليل: *مرحبا بك في Cisco. قم بتهجئة الاسم الأخير والاسم الأول....***.** يقدم هذا المستند مثالا لتكوين تسجيل PreGreeting لمكالمة يتم نقلها إلى علبة بريد المستخدم أو معالج المكالمات باستخدام قاعدة التوجيه المعاد توجيهه.

ملاحظة: لتكوين رسالة ترحيب مماثلة قبل أن يقوم المستخدم بتسجيل الدخول، أكمل الخطوات نفسها واستخدم قاعدة التوجيه المباشر بدلا من قاعدة التوجيه المعاد توجيهها.

كما يمكن تكوين معالج الاستدعاءات ل GreetingMessage-Pre لقبول إدخالات الاستدعاءات لنقل الاستدعاء إلى ملحق مستخدم أو رقم خارجي أو معالج دليل.

### التكوين

هنا نظرة عامة على التكوين:

- .1 إنشاء معالج مكالمات جديد (على سبيل المثال، PreGreetingsMessage (وتسجيل الرسالة.
- 2. قم بإنشاء قاعدة توجيه جديدة تمت إعادة توجيهها (على سبيل المثال، PreGreetingsRule) بدون شروط (بدون شروط، ستتطابق جميع المكالمات مع هذه القاعدة).
- قم بتكوين قاعدة التوجيه المعاد توجيهها ل PreGreetingsRule لإرسال المكالمة إلى معالج المكالمات .3 .PreGreetingsMessage
- 4. قم بتكوين معالج المكالمات PreGreetingsMessage لاختيار خيار **After Greeting ك**إجراء إستدعاء وحدد المسار من قاعدة توجيه المكالمات التالية من القائمة المنسدلة.
	- .5 قم بتكوين إدخال المتصل لمعالج المكالمات PreGreetingsMessage إذا كان ذلك مطلوبا.

#### إنشاء معالج مكالمات جديد

.1 قم بتسجيل الدخول إلى إدارة الاتصالات الموحدة باستخدام حساب مسؤول. انتقل إلى إدارة المكالمات > معالجات مكالمات النظام وإنشاء معالج مكالمات جديد يسمى .PreGreetingsMessage

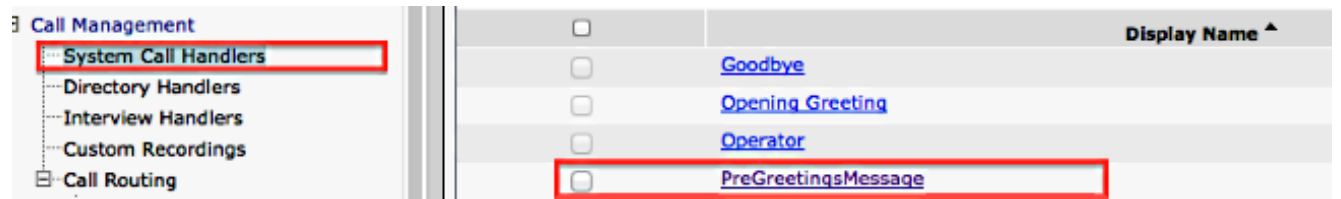

### إنشاء قاعدة توجيه جديدة تمت إعادة توجيهها

- 1. انتقل إلى **توجيه المكالمات > قاعدة التوجيه المعاد توجيهها** وإنشاء قاعدة توجيه جديدة تسمى .PreGreetingsRule
- 2. في قسم "إرسال مكالمة إلى"، حدد **معالج المكالمات** وحدد PreGreetingsMessage من القائمة المنسدلة.
	- .3 حفظ دون إضافة أي شروط.

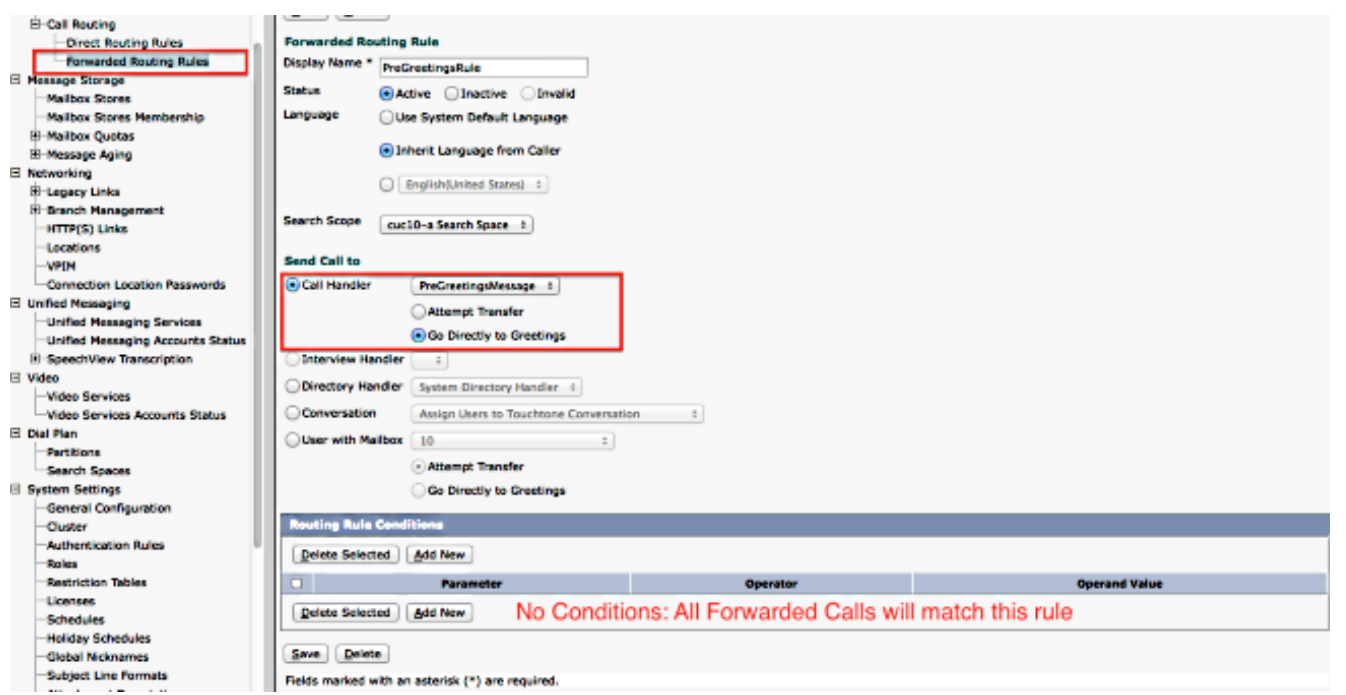

### تكوين معالج المكالمات الجديد

- .1 انتقل إلى إدارة المكالمات > معالجات مكالمات النظام وحدد PreGreetingsMessage.
	- .2 انتقل إلى Edit) تحرير) > Greetings وحدد Standard.
		- 3. تحت قسم "سماع المتصلين"، حدد **تسجيلي الشخصي**.
- 4. ضمن قسم "بعد الترحيب"، حدد **إجراء الاتصال** واختر **مسار من قاعدة توجيه المكالمات التالية** من القائمة المنسدلة.

تحت قسم التسجيل، انقر فوق تشغيل/تسجيل لتسجيل التحية: .5

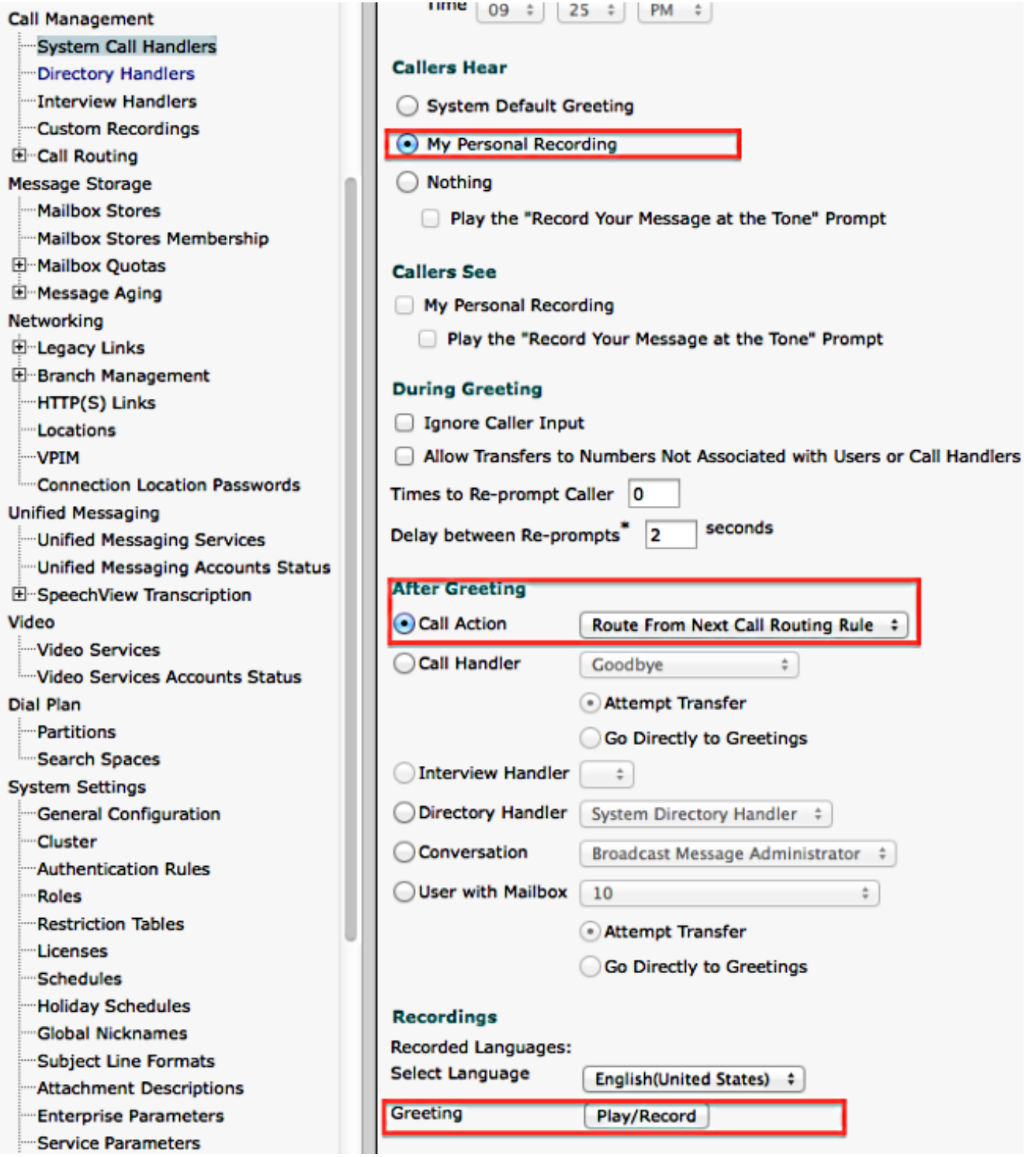

### تكوين إدخال المتصل

إذا تم نقل المكالمة إلى البريد الصوتي، فإن هذه الميزة تمنح المتصل خيار نقل المكالمة إلى معالج DirectToy بدلا من ترك رسالة. كما يمكن تعيين إدخالات المتصل لنقل المكالمة إلى عامل التشغيل أو فتح رسالة الترحيب أو عمليات نقل نظام المتصل. يستخدم هذا المثال "معالج الدليل" لعملية النقل.

فيما يلي مثال:

تتم إعادة توجيه مكالمة إلى علبة بريد جون: *"مرحبا بك في Cisco. اضغط على 9 للبحث عن مستخدم. مرحبا،* • هذا هو جون. أنا غير متاح.... "

• تتم إعادة توجيه مكالمة إلى علبة بريد Peter: *"مرحبا بك في Cisco. اضغط على 9 للبحث عن مستخدم. مرحبا،* 

هذا بيتر. الرجاء ترك رسالة...." أكمل هذه الخطوات لتكوين إدخال المتصل.

.1 انتقل إلى إدارة المكالمات > معالجات مكالمات النظام وحدد PreGreetingsMessage. .2 انتقل إلى Edit) تحرير) > Input Call) إدخال المتصل) وحدد المفتاح .9 3. تحت الإجراء، أختر **معالج الدليل** وحدد **اسم معالج الدليل** من القائمة المنسدلة. فيما يلي بعض الخيارات الأخرى:

لنقل المكالمة إلى ملحق محدد، حدد **نقل إلى رقم جهة اتصال بديل** وحدد الملحق تحت الإجراء.

• لنقل المكالمة عن طريق تمكين المتصل من طلب ملحق، بموجب الإجراء، حدد **المحادثة** واختر Caller System Transfer أو Transfer System User في القائمة المنسدلة. يمكن العثور على مزيد من التفاصيل حول أنواع عمليات النقل في مستند <u>إعداد عمليات نقل النظام في Cisco Unity Connection</u>.

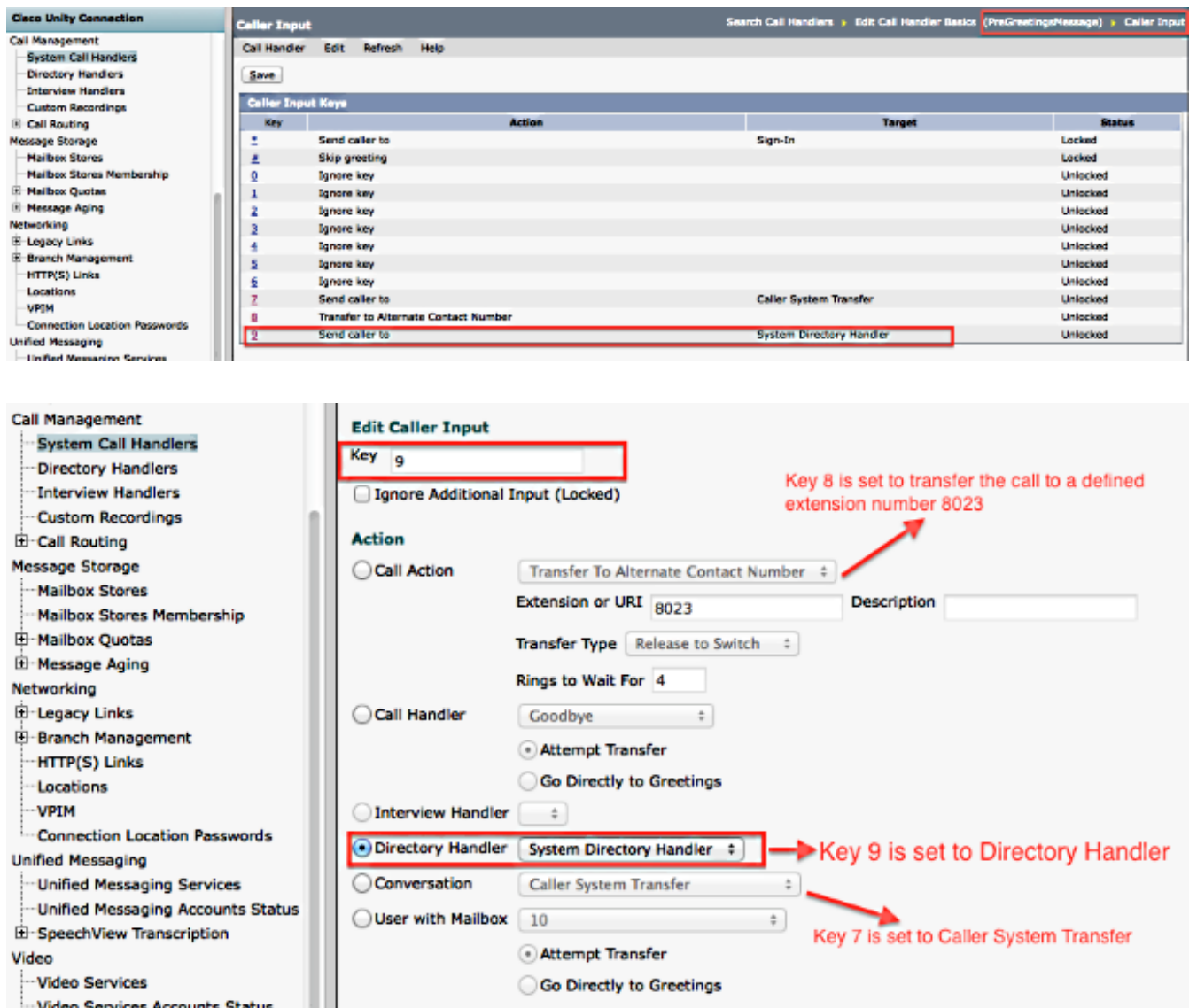

### التحقق من الصحة

لا يوجد حاليًا إجراء للتحقق من صحة هذا التكوين.

# استكشاف الأخطاء وإصلاحها

لا تتوفر حاليًا معلومات محددة لاستكشاف الأخطاء وإصلاحها لهذا التكوين.

ةمجرتلا هذه لوح

ةي الآلال تاين تان تان تان ان الماساب دنت الأمانية عام الثانية التالية تم ملابات أولان أعيمته من معت $\cup$  معدد عامل من من ميدة تاريما $\cup$ والم ميدين في عيمرية أن على مي امك ققيقا الأفال المعان المعالم في الأقال في الأفاق التي توكير المالم الما Cisco يلخت .فرتحم مجرتم اهمدقي يتلا ةيفارتحالا ةمجرتلا عم لاحلا وه ىل| اًمئاد عوجرلاب يصوُتو تامجرتلl مذه ققد نع امتيلوئسم Systems ارامستناه انالانهاني إنهاني للسابلة طربة متوقيا.